# R Markdown

Dana Udwin <sup>∗</sup> Ben Baumer †

#### Abstract

Reproducibility is increasingly important to statistical research [\[16\]](#page-15-0), but many details are often omitted from the published version of complex statistical analyses. A reader's comprehension is limited to what the author concludes, without exposure to the computational process. Often, the industrious reader cannot expand upon or validate the author's results. Even the author may struggle to reproduce their own results upon revisiting them. R Markdown is an authoring syntax that combines the ease of Markdown with the statistical programming language R. An R Markdown document or presentation interweaves computation, output and written analysis to the effect of transparency, clarity and an inherent invitation to reproduce (especially as sharing data is now as easy as the click of a button). It is an open-source tool that can be used either on its own or through the RStudio integrated development environment (IDE) [\[15\]](#page-15-1). In addition to facilitating reproducible research, R Markdown is a boon to collaboratively-minded data analysts, whose workflow can be streamlined by sharing only one master document that contains both code and content. Statistics educators may also find that R Markdown is helpful as a homework template, for both ease-of-use and in discouraging students from copy-and-pasting results from classmates. Training students in R Markdown will introduce to the workforce a new class of data analysts with an ingrained, foundational inclination toward reproducible research.

The scientific method emphasizes reproducibility as a key component to corroborating and extending results. While noble in theory, there are roadblocks to realizing reproducibility in statistics and data analysis, chief among them an outdated reliance on copy-and-pasting between computational environments and text editors. Dividing labor in this way: 1) introduces trivial errors; 2) allows selective reporting; 3) shields the data analysis from public appraisal; 4) impedes intuitive workflow; 5) complicates iterative analysis on new data; 6) makes collaboration awkward; and 7) is time-consuming. Copying tables and output from one window to another creates opportunity for errors, such as output incongruously placed beside the wrong written analysis. It also necessitates authorial discretion in deciding which parts of what output are moved into the final report, which can lead to misrepresentation of results. In the classroom,

<sup>∗</sup>MassMutual Data Labs, Amherst, MA 01027, dana.udwin@gmail.com

<sup>†</sup>Smith College, Northampton, MA 01063, bbaumer@smith.edu

the copy-and-paste workflow offers a chance to fudge numbers or cop classmates' figures, and may saddle the instructor with a messy, patchwork report to grade. Peer review, critique, or even further work is not straightforward when the publication does not include code or computation, or includes it in separate, difficult-to-navigate files.

R Markdown [\[1\]](#page-14-0) is an open-source authoring format that interweaves written analysis and statistical computation to produce documents, presentations, and other types of reports. It can be used directly or through the RStudio IDE, and relies on plain markdown syntax—built on the ethos that a source file should be readable before rendering [\[8\]](#page-14-1)—and the statistical programming language R. A wide array of user-contributed packages, freely available documentation, and a plethora of user-moderated blogs, tutorials, and message boards make R responsive to users' needs. R Markdown is equivalently responsive to users' needs. The code in an R Markdown document is reevaluated every time the document is rendered, enabling the report to reflect changes in data. The final output contains code and written analysis where the author(s) wrote it into the source file, as well as output following those generating commands. Such transparency enhances readers' comprehension and invites review. Even on the authorial side, integrating computation and textual interpretation creates a natural workflow and smoothes difficulties in collaboration. If there are multiple authors, they can use online file-sharing services to modify a single R Markdown document rather than pass back-and-forth dissociated written and computational components that do not respond to changes in the other. The learning curve with R Markdown is relatively shallow due to its simple and well-documented syntax. In short, blending written analysis and statistical computation through R Markdown is an elegant means to reproducibility.

### 1 Overview

Creating scientific documents is complicated by the necessity of including multiple kinds of information: text, figures, code, and mathematical symbols.  $\text{LATEX}$  (and its predecessor T<sub>EX</sub>) has become the state-of-the-art for scientific papers—due in part to its beautiful and careful rendering of mathematical elements—while Microsoft Word is more commonly used in disciplines that require less mathematical notation. However, neither LATEX nor Word provides the ability to actually compute with data within a document. R Markdown provides this functionality in a straightforward and easy-to-use manner.

Like LAT<sub>EX</sub> or HTML, but unlike Word, R Markdown employs a *source* file and output file paradigm. That is, commands and sentences are typed by the user directly into a source file—which is just a plain text file written in a certain format—and this source file is then rendered into an output file. The source file typically may only be read by the author, who will then distribute the output file for public consumption.

Yet R Markdown offers four main advantages over LATEX, Word, or HTML for statistical analysis:

- Simplicity: Markdown syntax is far simpler than L<sup>AT</sup>FX or HTML. While the text-formatting capabilities are not as feature-rich, they are sufficient for most purposes.
- Readability: Markdown syntax is designed so that even the source file is human-readable [\[7\]](#page-14-2). Conversely, LAT<sub>E</sub>X and HTML source documents can be very difficult to parse visually.
- Transparency: All formatting is encoded clearly in a Markdown source file. Conversely, formatting in Word can involve navigating a complex and occasionally inscrutable system of drop-down menus and option windows.
- Embedded Computation: An R Markdown document contains R code in its source file, and then the processed results of those commands (along with the commands themselves) in the rendered output file.

Moreover, R Markdown can produce an output document in either PDF, Word, or HTML format from a single source file.

Thus, integrating source code, statistical output, and text in R Markdown is a model of reproducibility. Such transparency facilitates comprehension, defensibility, and further research or testing. R Markdown helps to bring the vision for reproducibility in statistical analysis articulated in [\[6\]](#page-14-3) to reality. This vision in which the barriers to verify another's statistical computations from start to finish are low—is the intellectual descendant of [\[3\]](#page-14-4) and [\[4\]](#page-14-5), and began with Knuth [\[11\]](#page-14-6), the creator of T<sub>E</sub>X. Moreover, R Markdown is dynamic. Each time the document is rendered, the commands therein are run anew: if data are altered or different data are called in advance of rendering, then the output is dependent and calculated accordingly [\[10\]](#page-14-7).

Before returning to more technical details, we give a brief example of how R Markdown can be used by statistics students for homework assignments (or analysts for reports, et cetera).

### 1.1 An Example Homework Assignment

In Figure [1,](#page-3-0) we present an example of how a homework assignment for an introductory statistics student can be written in R Markdown. On the left is the R Markdown source file into which the student would type. Lines 2-5, sandwiched above and below by three hyphens, contain header information (the syntax is YAML [\[5\]](#page-14-8)). All but the output: html\_document is printed in the rendered output shown on the right; this output designation means that the rendered output is an HTML document. Alternative output formats are PDF and Word.

The R Markdown source file contains both written text and "chunks" of R code, demarcated by sets of three backticks. The RStudio editor shown at left automatically highlights these chunks in light grey.

Options specific to each chunk may be included in curly backets. For example, message=FALSE omits package-loading messages from the rendered output. One can see in the rendered output that R Markdown prints statistical output immediately below the chunk of R code with which it is associated.

<span id="page-3-0"></span>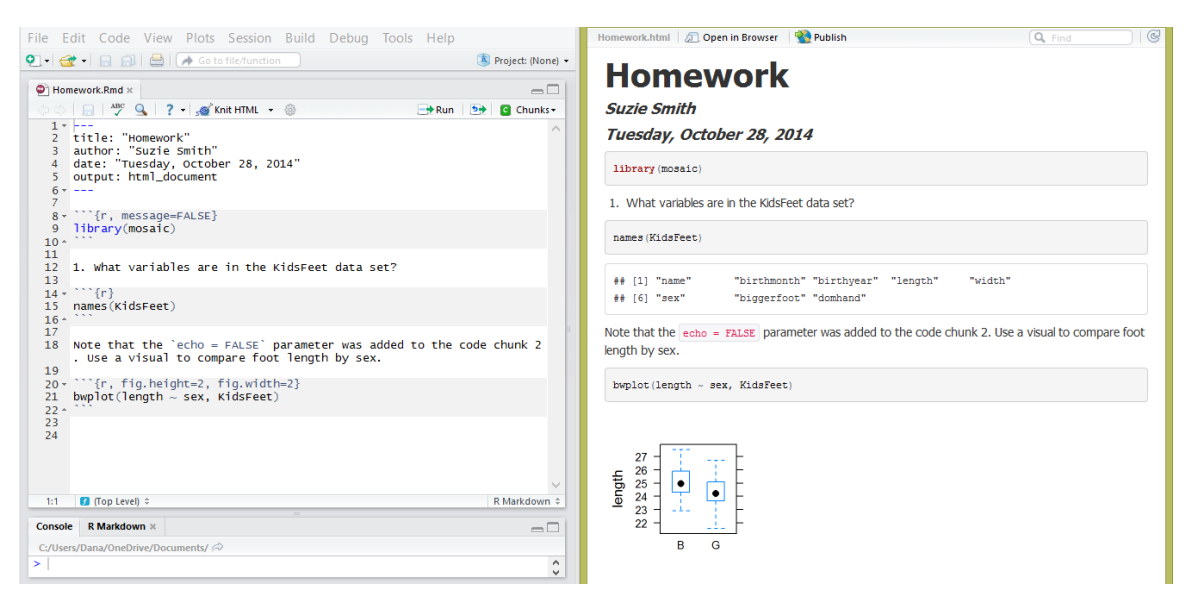

Figure 1: Example of a homework assignment, input (left) and output (right)

The ease-of-use and transparency inherent to R Markdown makes it a suitable tool in the introductory statistics classroom. The alignment of code and output in the final rendered document drives home the connection between the R commands and the output they create, while eliminating the risk of making a mistake when copy-and-pasting output into a text editor. Displaying code in the submitted assignment forces students to not simply present a table, model or other output, but also to be able to trace the computational origin of their output. This may discourage students from cheating. Students leave the semester with a thorough understanding of the reproducible document and its benefits. On the educators' side, grading and troubleshooting a single R Markdown document is less cumbersome than juggling separate written and computational components, such as a Word document and an R script.

## 2 Syntax

R Markdown is one of many technologies aiming to provide simple but powerful authoring environments—as opposed to complex, monolithic word-processing applications. Specifically, markdown refers to an increasingly popular plaintext authoring syntax designed for simple text documents. For example, when creating installation instructions for a software application, a developer may wish to include simple, functional formatting elements like lists and links, but will likely be reluctant to devote time to curating an elaborate visual appearance for said document (e.g. multiple fonts). R Markdown is an implementation of markdown and includes additional functionality to process output from R.

### 2.1 Markdown

In this section we will illustrate some of the simple text formatting features of markdown. Note that these have nothing to do with R.

markdown offers enhanced ease-of-use over other authoring languages like  $\Delta E$ EX or HTML. For example, in order to display the word *data* in italics, we use

#### \textit{data}

in LATEX,

<i>data<\i>

in HTML, and an uncluttered

#### \*data\*

in markdown. Additional markdown syntax for customizing text is intuitive and straightforward.

A large heading can be made by underlining a line of text with at least three equal signs. The same construction with hyphens will create a smaller heading.

Formatting commands are equally simple. For example, asterisks, hyphens and plus signs all produce a bulleted list, while either ordinal numbers or pound signs  $(\mathscr{L}, \mathscr{L})$  create a numbered list. A "greater than" symbol creates a block quote, while typing three backticks above and below text sets the text apart in a fixed-width box (see Figure [2\)](#page-5-0).

Creating hyperlinks is as easy as including a URL in parentheses—the text that links to the URL immediately precedes the URL in square brackets. Boldface and italic text can be created by enclosing that text with two or one asterisks or underscores, respectively. Carets provide superscripts and tildes enable subscripts or strike-through text. Images stored locally or remotely (via a URL) can be embedded in the final output as well (see Figure [2\)](#page-5-0). RStudio automatically color-codes text in the source file to distinguish between differently formatted text and computation (as shown in Figure [1\)](#page-3-0).

Tabular information can be typed within appropriately placed strings of hyphens that print as a table in the final rendered output (see Figure [3\)](#page-5-1). Tables can be made more complex if necessary.

Although markdown does not provide support for all L<sup>AT</sup>FX commands, it can render LAT<sub>EX</sub> equations wrapped in dollar signs using MathJax. More generally, for advanced users who already know HTML, markdown will pass chunks of HTML code through to its output.

### 2.2 R + Markdown

As noted above, R Markdown provides a particularly valuable extension to markdown for statistical analysis, because it enables R code to be embedded in the source file and rendered as output. There are two ways to include R code in an R Markdown document:

<span id="page-5-0"></span>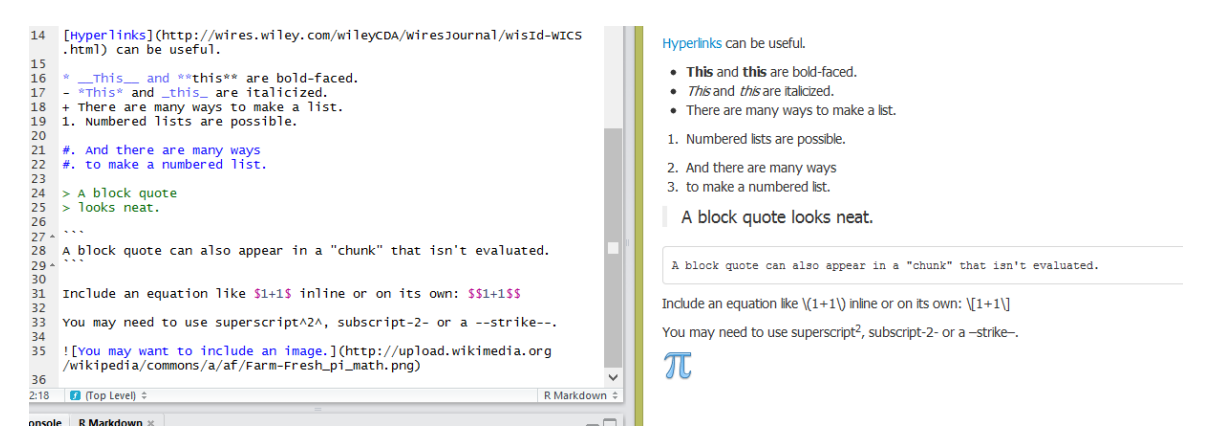

Figure 2: Example of R Markdown syntax and capabilities, input (left) and output (right)

<span id="page-5-1"></span>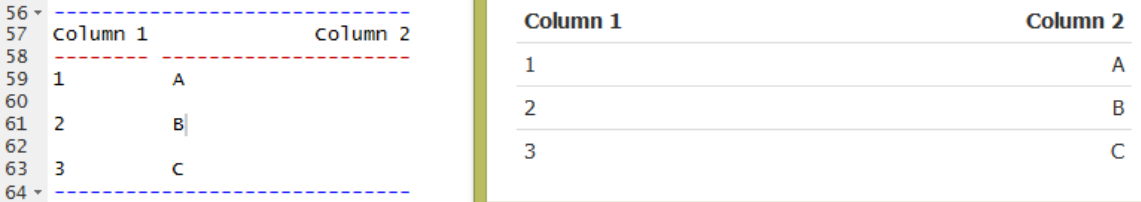

Figure 3: A table created with inline notation, input (left) and output (right)

- Chunks: a block of R code offset from the main text
- Inline: a single line of R code appearing within the main text

A chunk—which is executed and printed with the associated computational output when the R Markdown document is rendered—is created by including three backticks before and after a block of R code. This is the most common way to incorporate R commands. Figure [4](#page-6-0) shows two separate chunks. The command in the first chunk is printed in the rendered document. The second chunk invokes the echo=FALSE option so as not to print the plot(cars) command, although the plot itself still prints.

Alternatively, code can be included in an R Markdown document inline with text, sandwiched between single backticks. Inline R code is evaluated, but not highlighted like "chunks." The first line of text in Figure [4](#page-6-0) includes 'r nrow(cars)', which evaluates to "50" in the final document.

Each R Markdown document is rendered in a separate, new workspace. Thus, all R packages as well as data and other objects required for a particular command to be run in the R Markdown document must be loaded previously in a chunk. Including message=FALSE in the chunk header suppresses messages generated during evaluations, a useful option when composing an R Markdown

<span id="page-6-0"></span>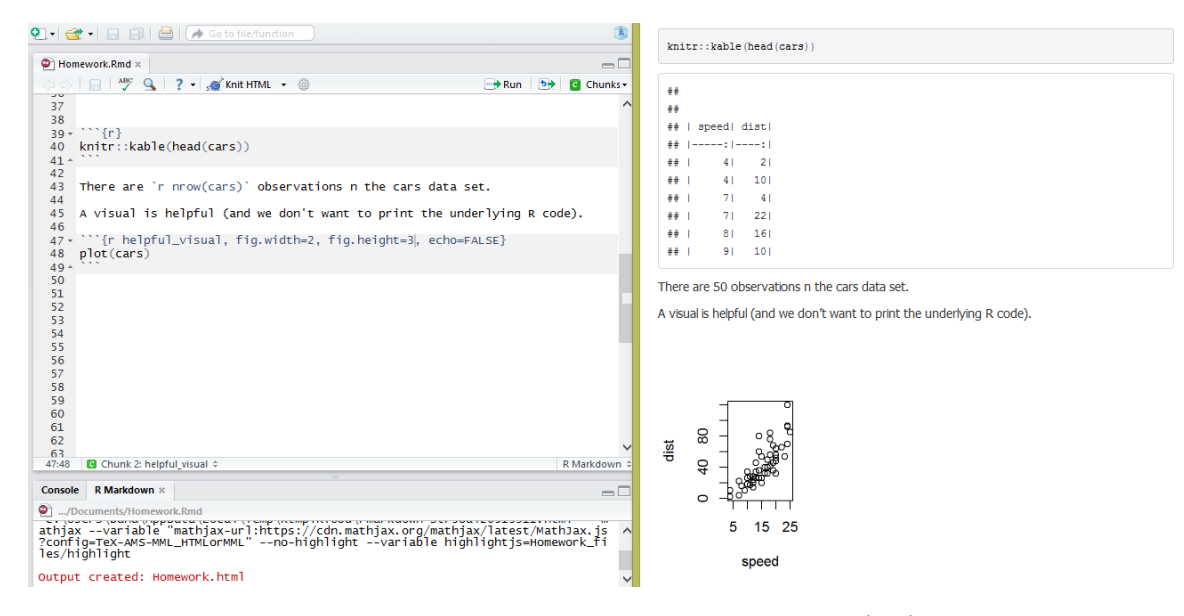

Figure 4: Different uses of an R Markdown "chunk", input (left) and output (right)

report that requires packages but does not need verbose output (see Figure [1\)](#page-3-0). Analogous options exist for warnings and errors. Informing students of this functionality can improve the readability of the rendered output, since many packages produce long, uninformative messages when they are loaded.

There are various other chunk options. include=FALSE will suppress printing both code and output in the final rendered document, but will still evaluate the chunk when the document is rendered. results='hide' includes the code but hides the output. The echo=FALSE option suppresses code but includes output. These options can be useful when, for example, you might want to generate a plot on an exam, but not reveal to students the commands necessary to draw that plot. Or, one can write an exam with embedded solutions, but suppress those solutions with echo=FALSE to generate an exam copy. It is wise to name your chunks (as modeled by the final chunk in Figure 4, called helpful visual), so that the error report generated in the case of failed rendering can pinpoint the problematic chunk by name. Chunk options for plots like fig.width and fig.height set the size for plots created in the chunk, as shown in Figure [1](#page-3-0) and Figure [4.](#page-6-0)

Often, an author will desire uniform chunk options throughout their report. In this case, there are R commands to specify global chunk options, which one might include in a chunk that include=FALSE hides in the final rendered document. It is also possible to defer output to the end of a document, as a means of automatically creating a technical appendix.

### 2.3 Nuts and Bolts

R Markdown—which was developed by the RStudio team—works in conjunction with the knitr package [\[20\]](#page-15-2)—which was created by Yihui Xie as part of his graduate work at Iowa State University [\[19\]](#page-15-3). knitr is the successor of Sweave [\[12\]](#page-14-9). Upon his graduation, Xie was hired by RStudio, and is now the maintainer of the R Markdown package. Thus, while R, markdown, R Markdown, and knitr were developed separately by independent groups of people, RStudio now quite deliberately maintains the R Markdown portion of this universe. In this case, the result is a seamless integration of R Markdown functionality—using knitr—in RStudio.

As noted above, markdown is a general-purpose text authoring format for documents, and R Markdown is simply markdown, with functionality for computing with R injected into it. knitr is the rendering engine that converts an R Markdown document into HTML. In fact, knitr is capable of much more, including rendering Sweave documents that combine L<sup>AT</sup>EX and R code. The extensive leveraging of existing technologies imbues R Markdown with powerful functionality. The current verson of R Markdown uses Pandoc [\[13\]](#page-14-10)—an all-purpose text file conversion program—to dramatically increase its versatility and long-term viability. For example, it is now possible to make an entire modern-looking website (such as the R Markdown website itself) using R Markdown and writing just a few lines of HTML code.

### 3 Workflows

In this section, we discuss some common situations in which workflows may be significantly streamlined through the adoption of R Markdown.

#### 3.1 Student Homework

Instructors at several institutions have found R Markdown to be a useful tool for student homework in both introductory and higher-level statistics courses [\[2\]](#page-14-11). Having a student's work—both computational and analytical—in one document provides benefits to both the student and their instructor. The transparency created by integrating code and written analysis simplifies troubleshooting and dissuades cheating. Underlying R Markdown is an emphasis on reproducibility that students may carry forward in future coursework and careers.

R Markdown also subverts the temptation to copy-and-paste statistical output from the computation environment into a text editor like Word. Flitting from window to window increases the likelihood of errors, such as misaligning statistical output with the wrong exposition. A less benign consequence of the copy-and-paste workflow is an increase in the number o f opportunities for students to selectively report results. R Markdown mitigates the risk of selective reporting by requiring all code to be contained within and printing all output by default. In addition, weaving together statistical computation and written analysis is intuitive in a way that mirrors statisticians' process and betters readers' comprehension.

### 3.2 Collaborative Research

As a well-documented open-source programming language, R itself is already an emblem of accessibility. Moreover, we have argued that publishing code, output, and written analysis in an integrated document fosters collaboration and substantive critique. A variety of blogs and forums host active information exchanges for debugging and development. Designing a package specific to one's needs (there are 5,696 packages at last count [\[9\]](#page-14-12)) is a characteristic activity for an advanced R user. Many R projects employ the version-control system Git through the web-sharing service GitHub to facilitate group development [\[14\]](#page-14-13). Indeed, GitHub uses GitHub-flavored markdown for its text files, so R Markdown users will feel right at home in that system. More generally, R Markdown belongs to the same ethos of collaborative development. (In fact, the markdown package for R is hosted on GitHub!)

More advanced features are available to R Markdown users who desire publicationquality appearance. One of these nearly 6,000 R package, xtable, coerces data to LATEXor HTML tables. Citations—another crucial component of fully transparent research—are easily incorporated by referencing a bibliography file in the R Markdown document's title header (i.e. bibliography: bib name.bib). To cite an entry from the bibliography, type [@item ID] in the markdown text environment, where item ID is the citation identifier in the bibliography.

Statistical analysis is increasingly the work of teams, and R Markdown facilitates collaboration within these teams by keeping the narrative and computation inherent in data analysis together in a single place. Functionality provided by packrat [\[17\]](#page-15-4)—yet another contribution from the RStudio team—enables seamless package version management.

### 3.3 RStudio Integration

Although R Markdown is developed by RStudio, one can use R Markdown and knitr outside of the RStudio IDE. However, users of RStudio will find several tightly integrated features for working with R Markdown.

R Markdown is among the file types listed in the RStudio File  $\rightarrow$  New File drop-down menu (see Fig. [5\)](#page-9-0). After electing to build an R Markdown document in RStudio, the user may choose an output type (document, presentation or Shiny) or rely on a template. Templates are typically found within the inst/rmarkdown/templates directory of an R package and are an opportunity to create content using a standardized format. Some popular formats (e.g. the Journal of Statistical Software template in the rticles package [\[18\]](#page-15-5)) are publicly available, but users are free to create their own.

RStudio offers additional flexibilty after the author has built their R Markdown source file and is ready to render the document. The "knit" button has a

<span id="page-9-0"></span>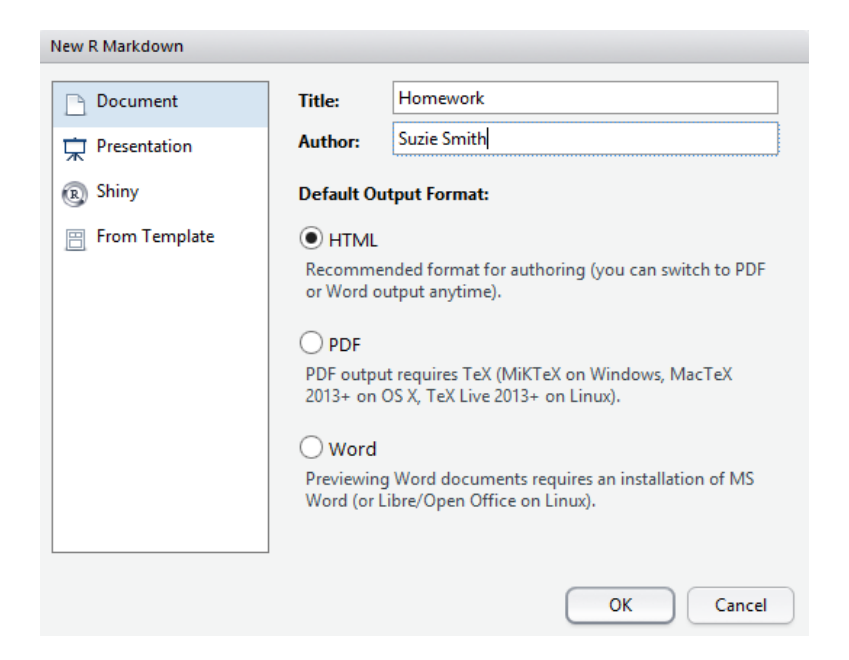

Figure 5: R Markdown dialog box to create a new document, input (left) and output (right)

drop-down option that offers different output options depending on if the user is building a document, a presentation or a Shiny web application.

### 4 Output Formats

If using R Markdown in the RStudio IDE, then the document is rendered by clicking a button labeled "Knit HTML"; equivalently, calling the:

```
rmarkdown::render('doc.rmd')
```
function outside RStudio does the job.

The current version of R Markdown is based on Pandoc as well as knitr, and can therefore produce any of HTML, PDF, and Word document types. Beamer, ioslides, and reveal.js presentations are also possible. Interactivity has been introduced through integration with Shiny, a web application framework with R.

In what follows, we outline the three major types of output documents.

### 4.1 Document

The most common use for R Markdown is to generate static documents.

After filling in the empty fields and selecting an output format from HTML, PDF, or Word in the dialog box (Fig. [5\)](#page-9-0), a new document with a pre-filled YAML

<span id="page-10-0"></span>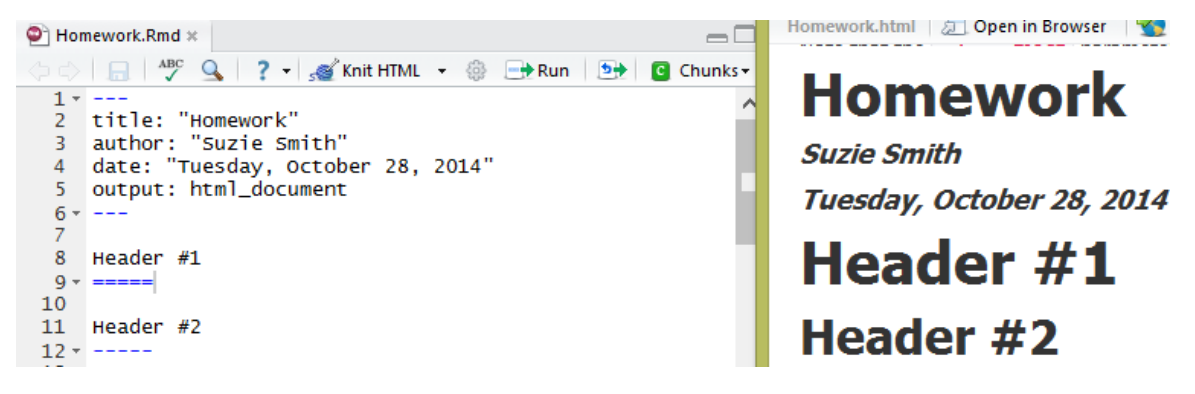

Figure 6: Example of a YAML document header, input (left) and output (right)

header is created (see Figure [6\)](#page-10-0). Several additional parameters can be added to the header, such as table of contents ("toc:"), themes, or output formats which can be rendered simultaneously. For maintaining a consistent look-andfeel across multiple documents (e.g. a website), the YAML header may be saved as a separate file. Any R Markdown documents in the same directory will automatically use this header information.

In addition, the latest version of R Markdown allows for footnotes and citations with comparable ease.

#### 4.2 Presentation

R Markdown can generate presentations in either HTML (ioslides, reveal.js) or PDF (Beamer) format. The former takes advantage of newer features in HTML5, and can be viewed in any modern web browser. Conversely, the latter requires a local installation of TEX. Similar to documents, a user can seamlessly render the same R Markdown presentation in either output format, without changing the content of the source file.

The format for R Markdown presentations is similar to that of documents, with individual slides demarcated by double pound signs  $(\# \#)$ . As with R Markdown documents, the YAML header controls various options, including the overall display size (e.g. widescreen), text size, bullet formatting, and transition speed. The header will also take a logo option so that an image of the author's choice is projected onto the title page and slide footers. Options like fig height and fig width control the default figure size through the presentations.

Outside the header, two pound signs signifies the start of a new slide. CSS attributes—which can also be defined in an external file—in curly brackets follow the slide title. In Figure [7,](#page-11-0) the ".flexbox" and ".vcenter" attributes enable center-aligned text. Calling class="red2" creates colored text. Bulleted lists mimic the syntax in an ordinary R Markdown environment, as do chunk options and R commands.

<span id="page-11-0"></span>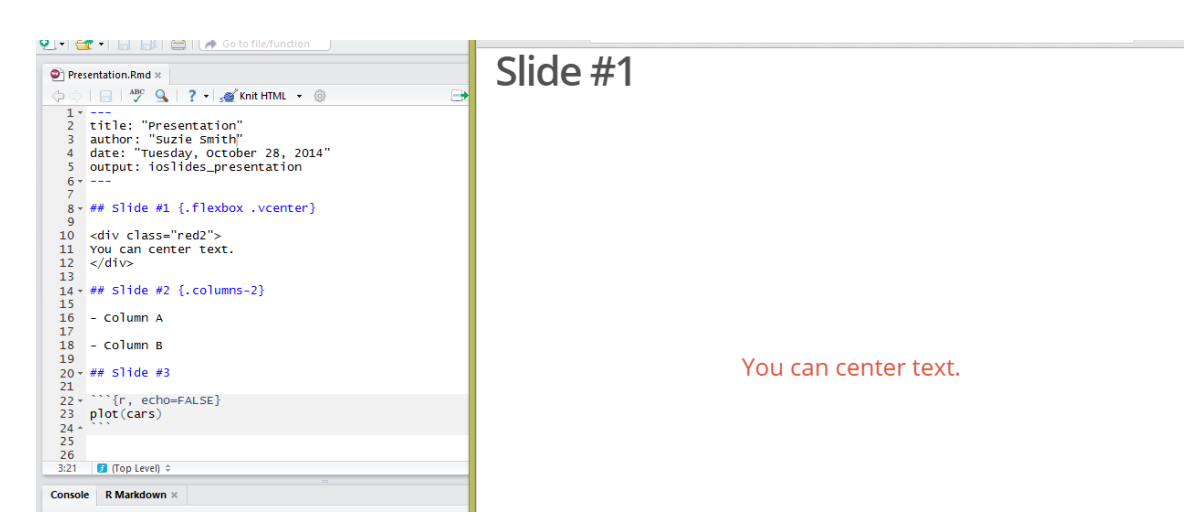

Figure 7: R Markdown ioslide presentation, input (left) and output for Slide 1 (right)

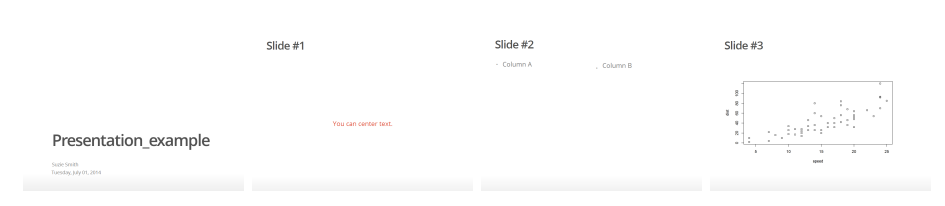

Figure 8: Rendered ioslides

<span id="page-12-0"></span>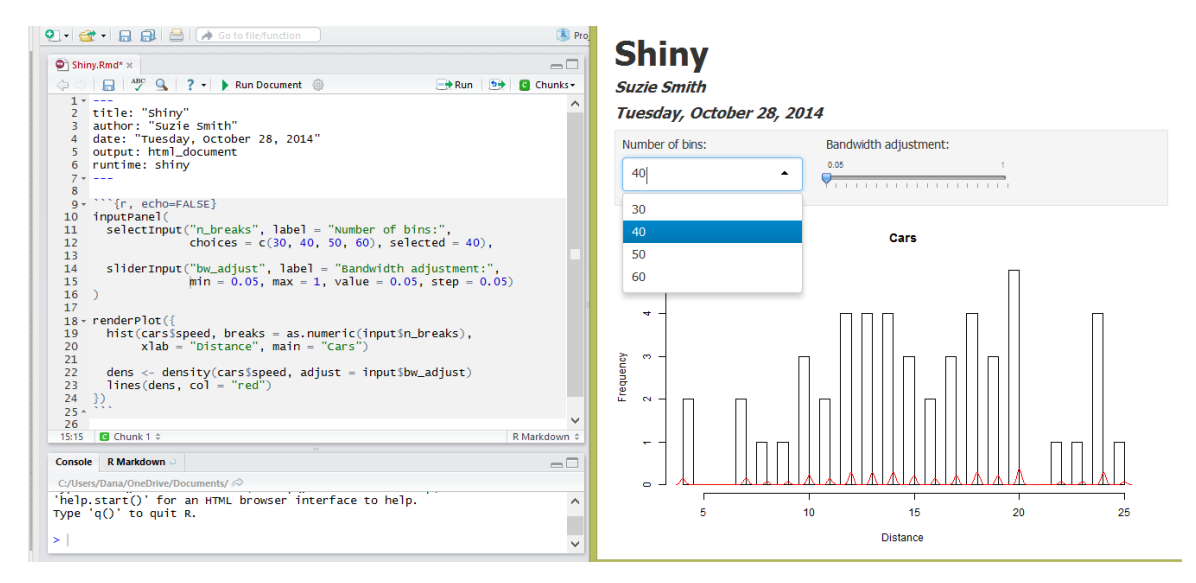

Figure 9: Shiny code that generates an interactive plot, input (left) and output (right)

### 4.3 Shiny

Shiny is a web application framework for R that can be leveraged in R Markdown to enable interactivity. As opposed to the document and presentation outputs, which are static, a Shiny application is dynamic, and contains elements that the reader can manipulate.

Shiny code can be used to generate dynamic plots, as demonstrated in Figure [9](#page-12-0) with the renderPlot() function. The histogram and density plots called in renderPlot() rely on user input parameters defined in the inputPanel() function.

Alternatively, an entire Shiny application can be embedded in the document, by either defining it within a chunk using the shinyApp() function or calling a Shiny application defined elsewhere using the shinyAppDir() function. Figure [10](#page-13-0) shows shinyApp() at work.

### 5 Conclusion

R Markdown is a statistical authoring tool that meets high standards of usability, reproducibility, and functionality. For conducting research and assembling a report, R Markdown offers an intuitive workflow that allows for interspersed computation and written analysis in a single source file. Combining statistical programming and text in one platform eases the strain of collaboration when there is more than one researcher at work. Because the R code is reevaluated every time an R Markdown document is rendered modifications to the data are

<span id="page-13-0"></span>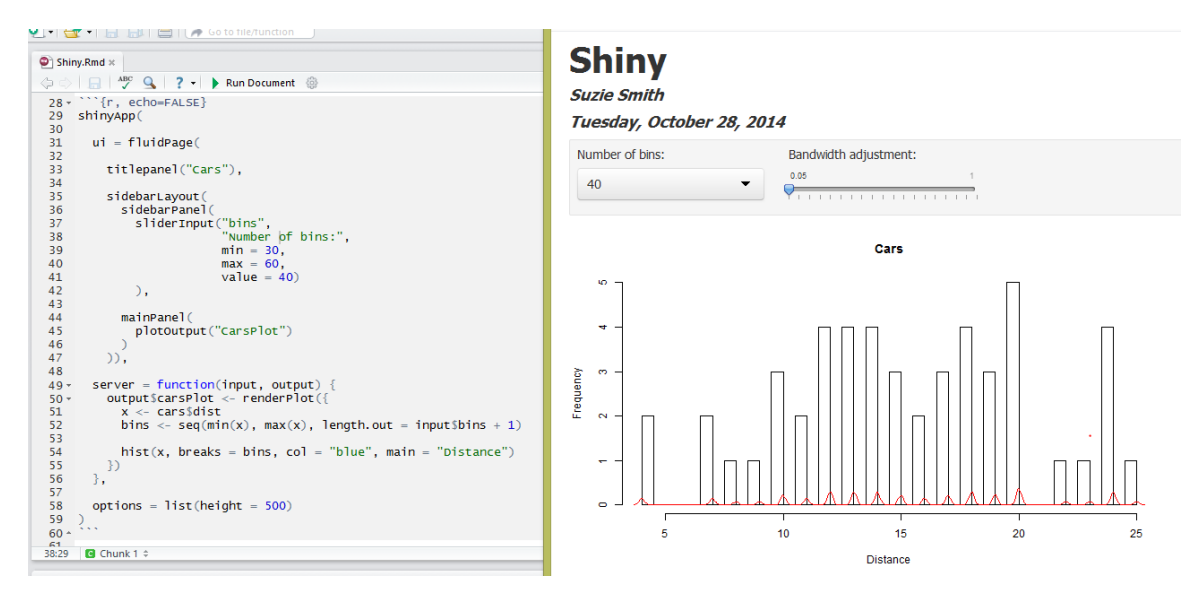

Figure 10: Full Shiny application defined within an R Markdown chunk, input (left) and output (right)

automatically reflected in the output of subsequent renderings. Statisticians with changing data need no longer spend time recoding and copy-and-pasting output. They also have increased flexibility for sharing their work: presentation or document, static, or with dynamic user-controlled elements, with all the text-formatting customization available in markdown. In terms of possible data manipulation, visualization and general computational capabilities, their arsenal is as expansive as R: that is, virtually limitless, as R is open-source with a growing number of packages. When the paper or presentation is complete and the final product distributed, readership can survey work that is transparent, with potentially every table, figure and computation matched to the R code responsible. The discriminating reader can trust that the work is sound (or diagnose missteps in approach) and may be empowered to reproduce the research. Publishing computational process alongside results facilitates academic dialogue.

R Markdown is also a natural fit in the statistics classroom (introductory or advanced), where using one platform to import, clean, analyze, and interpret data provides a streamlined workflow. Submitting one document for grading in turn simplifies the instructor's work, who would otherwise review isolated output without specific information as to what went wrong in calculation. When students compile a semester's work to study for exams, they will review documents that clearly associate code and output. In short, R Markdown satisfies the call for reproducibility in scientific research while also improving workflow.

### References

- <span id="page-14-0"></span>[1] JJ Allaire, Jeffrey Horner, Vicent Marti, and Natacha Porte. markdown: Markdown rendering for R, 2013. R package version 0.6.3, [http://CRAN.](http://CRAN.R-project.org/package=markdown) [R-project.org/package=markdown](http://CRAN.R-project.org/package=markdown).
- <span id="page-14-11"></span>[2] Ben Baumer, Mine Cetinkaya-Rundel, Andrew Bray, Linda Loi, and Nicholas J Horton. R markdown: Integrating a reproducible analysis tool into introductory statistics. Technology Innovations in Statistics Education, 8(1), 2014.
- <span id="page-14-4"></span>[3] Jonathan B Buckheit and David L Donoho. Wavelab and reproducible research. Technical Report 474, Stanford University, May 1995. [http:](http://statweb.stanford.edu/~wavelab/Wavelab_850/wavelab.pdf) [//statweb.stanford.edu/~wavelab/Wavelab\\_850/wavelab.pdf](http://statweb.stanford.edu/~wavelab/Wavelab_850/wavelab.pdf).
- <span id="page-14-5"></span>[4] Jon Claerbout. Hypertext documents about reproducible research. Technical report, Stanford University, 1994. [http://sepwww.stanford.edu/](http://sepwww.stanford.edu/sep/jon/nrc.html) [sep/jon/nrc.html](http://sepwww.stanford.edu/sep/jon/nrc.html).
- <span id="page-14-8"></span>[5] Clark C. Evans. YAML: YAML Ain't Markup Language, 2014. [http:](http://http://yaml.org/) [//http://yaml.org/](http://http://yaml.org/).
- <span id="page-14-3"></span>[6] Robert Gentleman and Duncan Temple Lang. Statistical analyses and reproducible research. Bioconductor Project Working Papers, Working Paper 2, May 2004. <http://biostats.bepress.com/bioconductor/paper2>.
- <span id="page-14-2"></span>[7] John Gruber. Markdown, 2004. [http://daringfireball.net/projects/](http://daringfireball.net/projects/markdown/) [markdown/](http://daringfireball.net/projects/markdown/).
- <span id="page-14-1"></span>[8] Allan Hoffman. Markdown is a useful tool for online writing, May 2014. [http://www.nj.com/business/index.ssf/2014/05/markdown\\_](http://www.nj.com/business/index.ssf/2014/05/markdown_is_a_useful_tool_for_online_writing.html) [is\\_a\\_useful\\_tool\\_for\\_online\\_writing.html](http://www.nj.com/business/index.ssf/2014/05/markdown_is_a_useful_tool_for_online_writing.html).
- <span id="page-14-12"></span>[9] Kurt Hornik. Are there too many R packages? Austrian Journal of Statistics,  $41(1):59-66$ ,  $2012$ .
- <span id="page-14-7"></span>[10] J. Kennel, M.J. Tonkin, W. Faught, A. Lee, and F. Beibesheimer. Automated performance monitoring data analysis and reporting within the open source R environment. American Geophysical Union, 12 2013.
- <span id="page-14-6"></span>[11] Donald Ervin Knuth. Literate programming. The Computer Journal, 27(2):97–111, 1984.
- <span id="page-14-9"></span>[12] Friedrich Leisch. Sweave: Dynamic generation of statistical reports using literate data analysis. In Compstat, pages 575–580. Springer, 2002.
- <span id="page-14-10"></span>[13] John MacFarlane. *Pandoc: a universal document converter*, 2014. [http:](http://johnmacfarlane.net/pandoc/) [//johnmacfarlane.net/pandoc/](http://johnmacfarlane.net/pandoc/).
- <span id="page-14-13"></span>[14] Karthik Ram. Git can facilitate greater reproducibility and increased transparency in science. Source Code for Biology and Medicine, 2013.
- <span id="page-15-1"></span>[15] RStudio. Using R Markdown with RStudio, 2013. [http://www.rstudio.](http://www.rstudio.com/ide/docs/authoring/using_markdown) [com/ide/docs/authoring/using\\_markdown](http://www.rstudio.com/ide/docs/authoring/using_markdown).
- <span id="page-15-0"></span>[16] Victoria C. Stodden. The scientific method in practice: Reproducibility in the computational sciences. MIT Sloan School of Management, 2010.
- <span id="page-15-4"></span>[17] Kevin Ushey, Jonathan McPherson, Joe Cheng, and JJ Allaire. *packrat:* A dependency management system for projects and their R package dependencies, 2014. R package version 0.4.1-1, [http://CRAN.R-project.org/](http://CRAN.R-project.org/package=packrat) [package=packrat](http://CRAN.R-project.org/package=packrat).
- <span id="page-15-5"></span>[18] Hadley Wickham and JJ Allaire. rticles / README.md. [https://](https://github.com/rstudio/rticles/blob/master/README.md) [github.com/rstudio/rticles/blob/master/README.md](https://github.com/rstudio/rticles/blob/master/README.md).
- <span id="page-15-3"></span>[19] Yihui Xie. Dynamic Documents with R and knitr. Chapman & Hall/CRC, 2013.
- <span id="page-15-2"></span>[20] Yihui Xie. knitr: A general-purpose package for dynamic report generation in R, 2014. R package version 1.6,  $http://yihui.name/knitr/$ .